## **i-Deal通信 Vol.10**

i-Deal通信では、お客さまの業務に役立つ便利な情報を紹介しています! 今回は**「為替予約残高明細一覧」画面の便利な機能**についてご紹介します。

**< Case 1 >**

最終受渡日が当日の為替予約だけを見たいです。

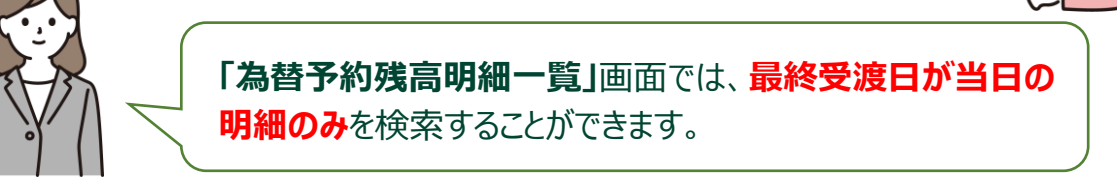

サイドメニュー 為替予約>照会・確認>為替予約残高明細一覧

「最終受渡日が(当日)の明細のみ検索する」の左側のチェックボックスをクリックして選択し、[照会]をクリック すると、最終受渡日が当日の明細が表示されます。

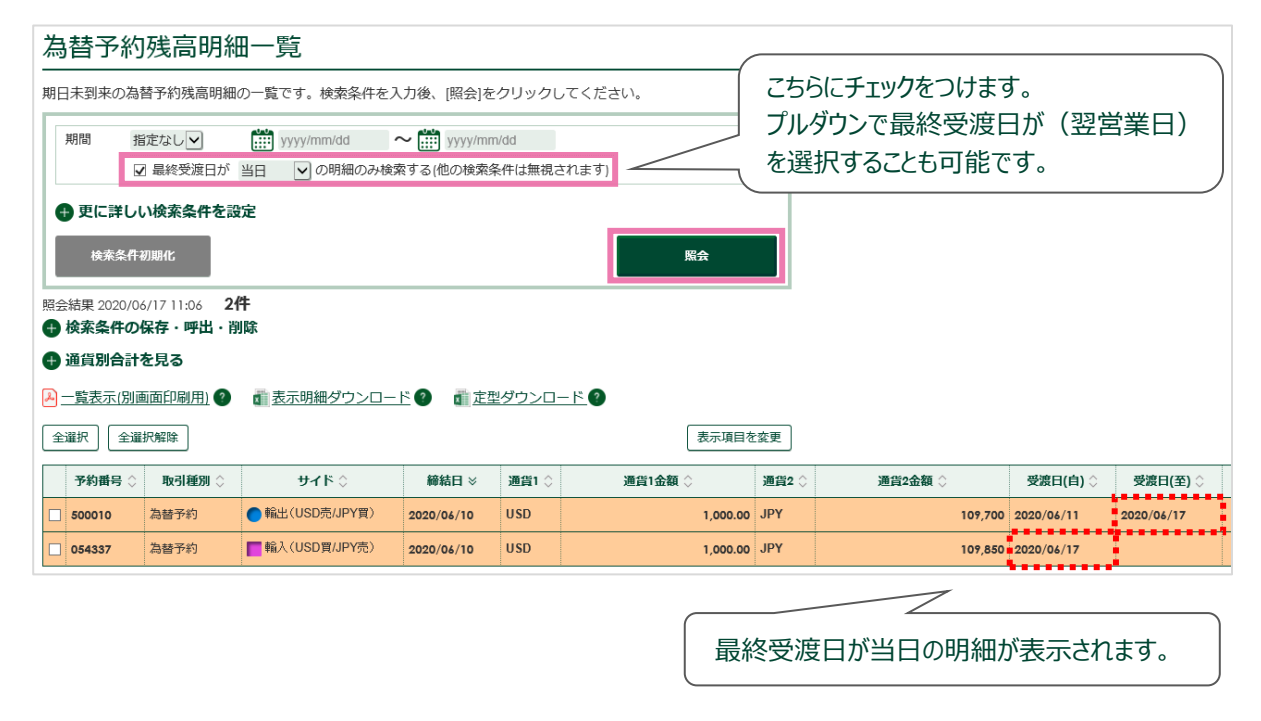

最終受渡日は、為替予約の受渡日が確定日の場合は「受渡日(自)」、期間渡しの場合は 「受渡日(至)」を意味します。

**詳しい操作方法はマニュアルをご覧ください。 各画面右上 マークの「当画面のマニュアル」からご覧いただけます。**

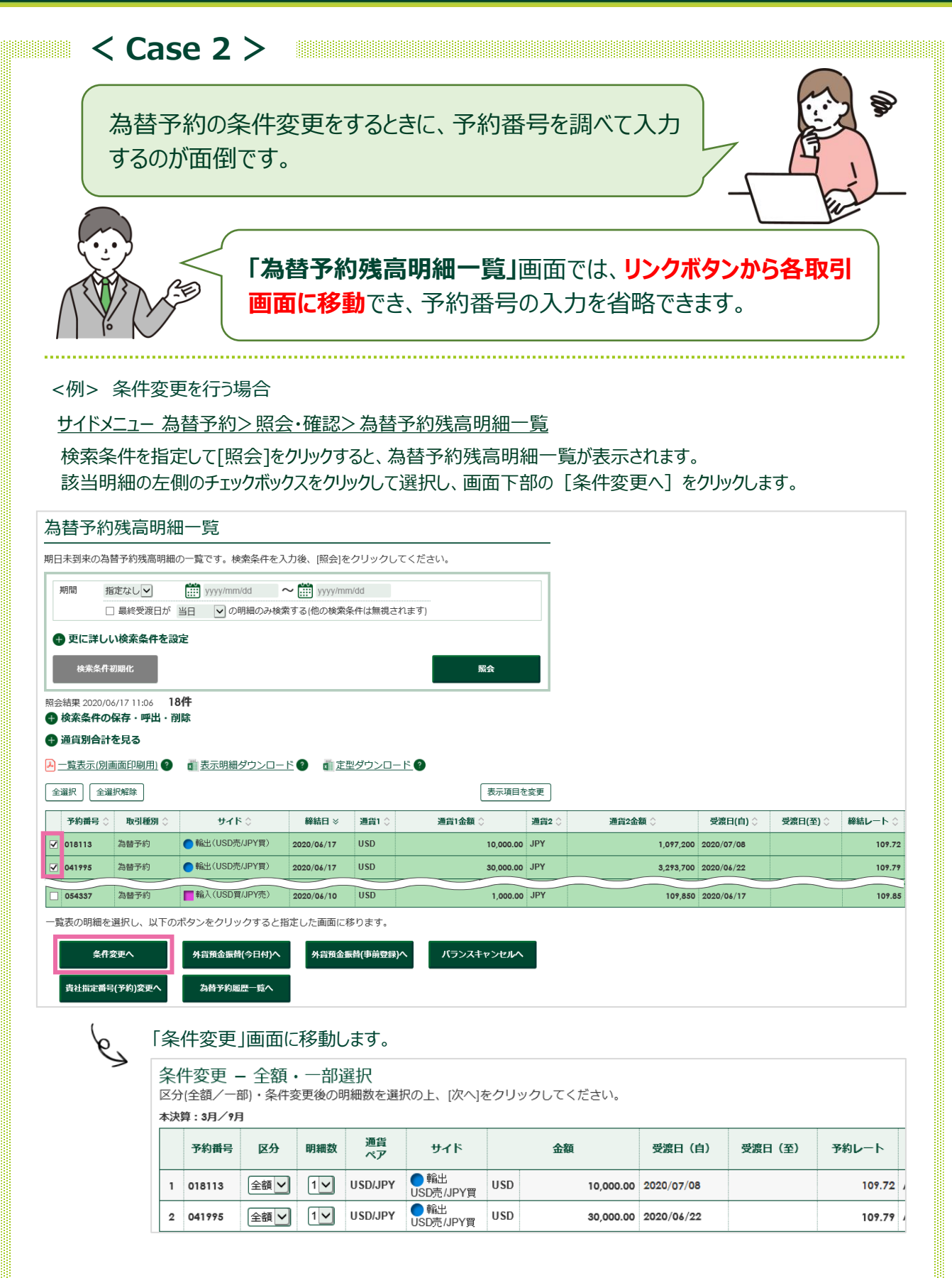

## **詳しい操作方法はマニュアルをご覧ください。**

**各画面右上 マークの「当画面のマニュアル」からご覧いただけます。**

ISMBC

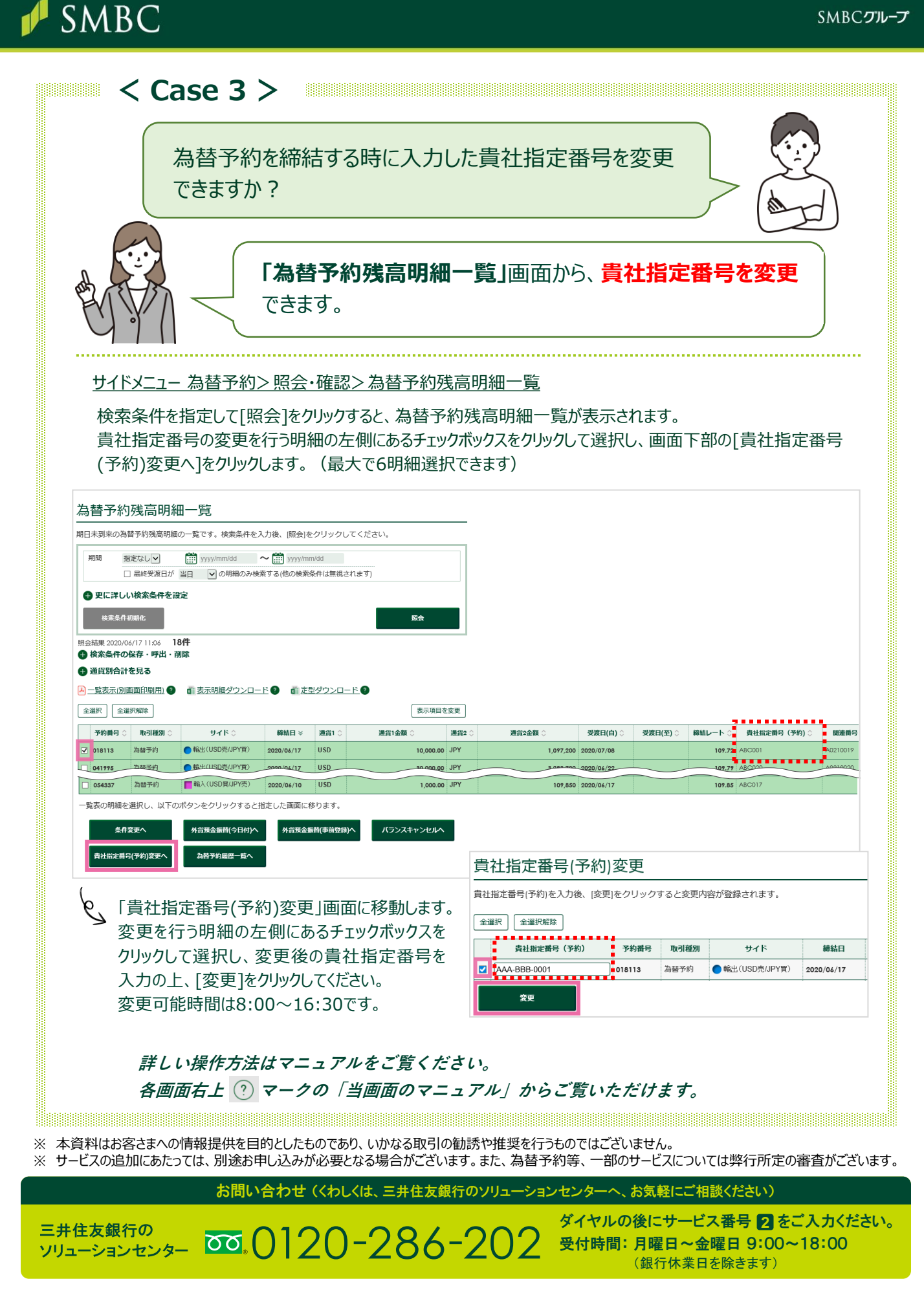

(2024年6月現在)